## **HEINE GUALITY**

## **:- Настройки камеры для фотографической документации при использовании Дерматоскопа HEINE DELTA 20® и фотоадаптера HEINE SLR**

Цифровая фотография с высоким разрешением является предпочтительным методом получения изображений в дерматологии.<br>Благодаря наблюдению и документации можно избежать ранней биопсии и проверить доброкачественные повреждения наблюдать их в течение некоторого времени. Цифровые изображения позволяют врачу и пациенту обсудить диагноз и лечение вместе. Комбинация HEINE DELTA 20® и цифровой SLR камеры позволяет получить высококачественные фотографии.

Эта инструкция шаг за шагом покажет Вам, как подсоединить DELTA 20 к цифровой SLR камере, и какие настройки являются для Вашей камеры оптимальными. Для правильной эксплуатации внимательно прочтите руководство пользователя для HEINE DELTA 20®.

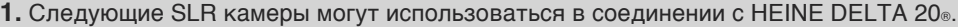

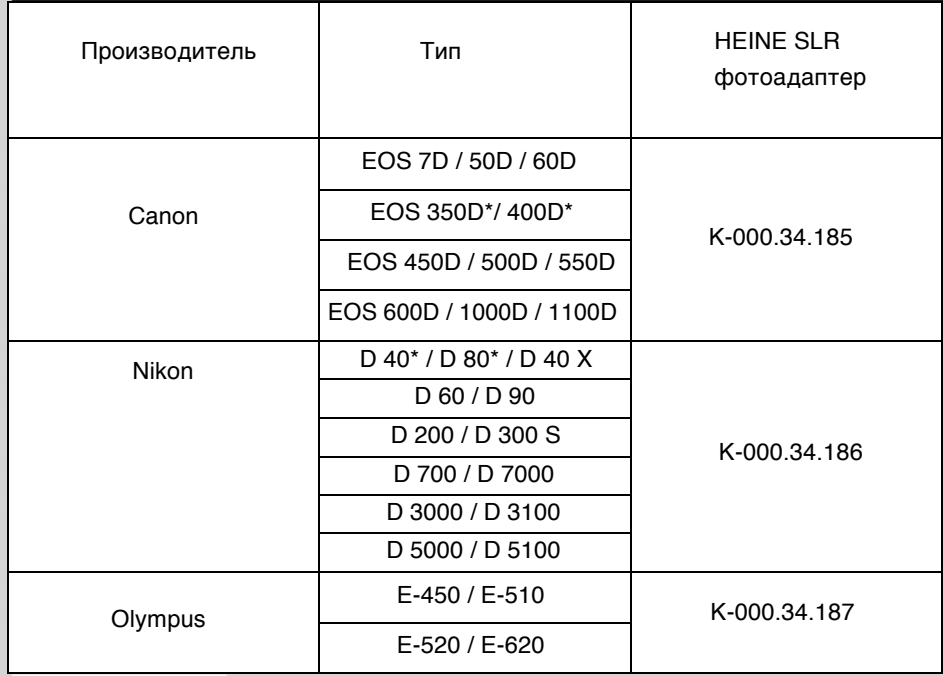

\* более недоступны

**2.** Для лучших результатов, пожалуйста, объедините следующие компоненты: дерматоскоп HEINE DELTA 20® с контактной пластиной и дистанционным кольцом, рукояткe Beta в качестве источника питания, набор фотоаксессуаров HEINE, состоящий из фотоадаптера HEINE SLR (Canon, Nikon или Olympus) шнура адаптера X-000.99.231 и зажима для крепления к поясному ремню.

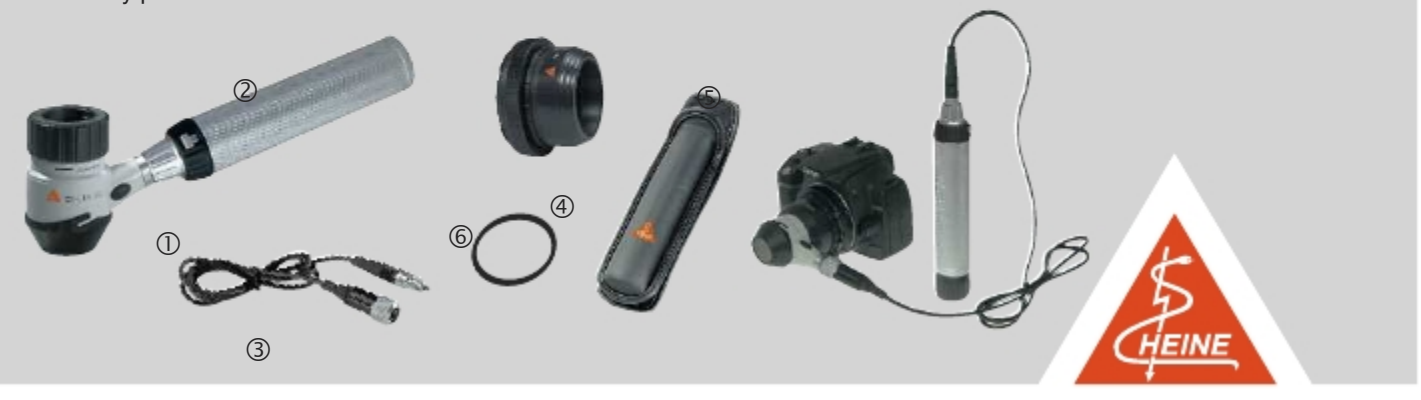

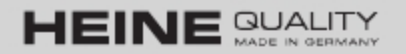

**3.** Подсоедините один конец шнура адаптера к головке дерматоскопа HEINE DELTA 20®, а другой – к рукоятке Beta слегка

 $\mathbb O$  , and  $\mathbb O$  , and  $\mathbb O$  , and  $\mathbb O$  , and  $\mathbb O$  , and  $\mathbb O$  , and  $\mathbb O$  , and  $\mathbb O$  , and  $\mathbb O$ 

(Поместите рукоятку в Ваш зажим для крепления к поясному ремню, это даст Вам больший простор для движения).

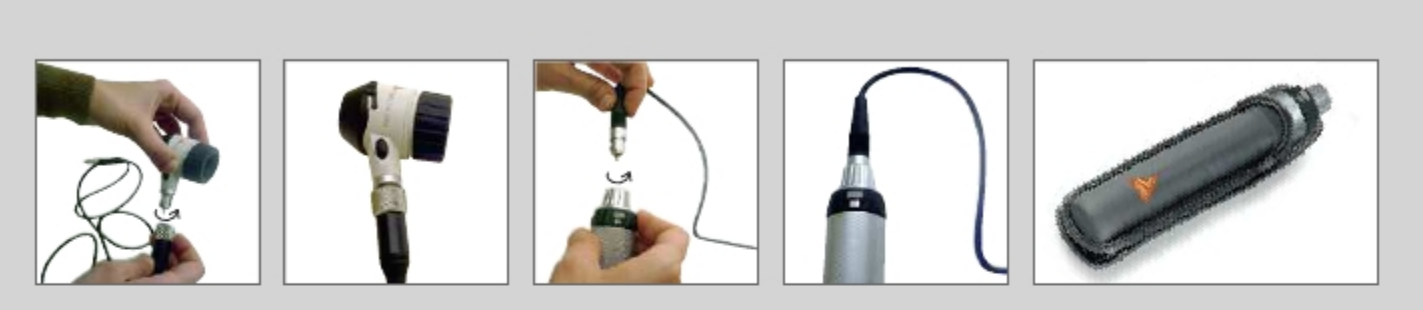

**4.** Соедините HEINE SLR фотоадаптер с байонетным замком камеры, совместив белые или красные точки друг над другом и повернув до закрытия.

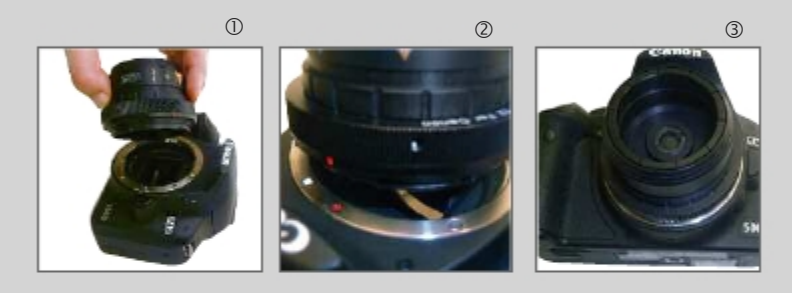

**5.** Соедините дистанционное кольцо на линии помеченной "CAMERA" с фокусировочным кольцом головки дерматоскопа HEINE DELTA 20®.

Соединив, потяните фокусировочное кольцо вниз, пока оно не коснется дистанционного кольца.

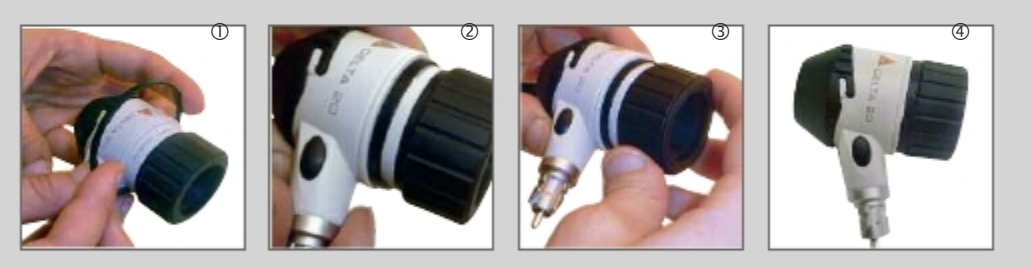

6. Соедините DELTA 20 с SLR фотоадаптером. Одной рукой нажмите скользящее кольцо адаптера по направлению к камер И удерживайте в данной позиции. Свободной рукой введите головку дерматоскопа HEINE DELTA 20® в адаптер до щелчка внутри корпуса. Затем отпустите скользящее кольцо адаптера, чтобы закрепить DELTA 20 на SLR фотоадаптере. Проверьте, легко ли вращается дерматоскоп на адаптере и закреплены ли они между собой, слегка оттянув головку от корпуса камеры.

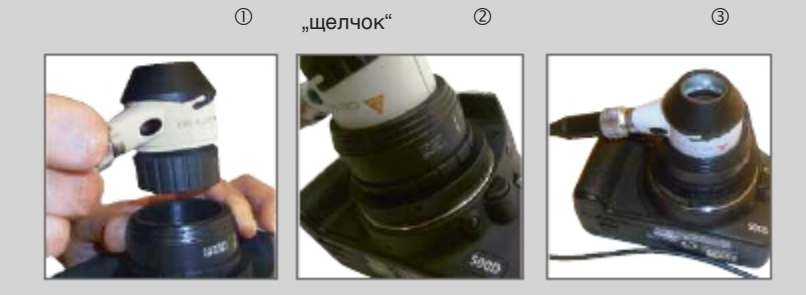

**7.** Отрегулируйте настройки на Вашей камере для оптимизации качества изображения.

Дальнейшие инструкции по регулировке надлежащих настроек предназначены для камер Nikon D90 и Canon EOS 550. (Пожалуйста, обратите внимание, что "auto" настройки не обеспечивают хороший результат.)

2

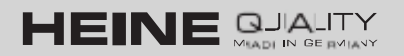

#### **Пример: Nikon D90**

(изображения © Nikon)

**1.** Пожалуйста, поверните переключатель режимов в положение "M".

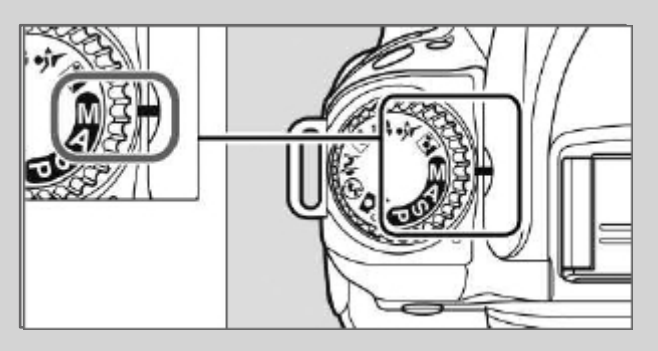

**2.** Установите ISO чувствительность на 400,нажав ISO-кнопку, поворачивая колесико основного переключателя режимов, пока на дисплее не появится нужное значение. Нужное значение появится в нижнем углу верхней панели управления.

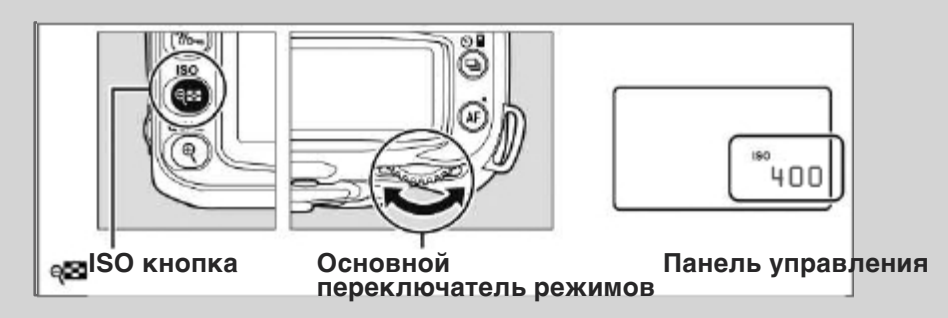

**3.** Установите время выдержки на 1/40с.Коротко нажмите спуск затвора, пока не появится время экспозиции на верхней панели управления.

Настройте значение, поворачивая колесико основного переключателя режимов.

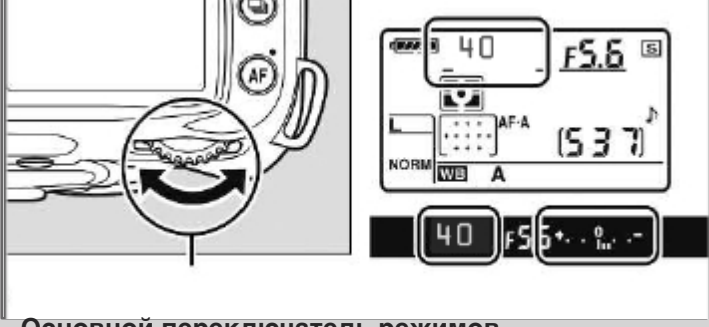

**Основной переключатель режимов**

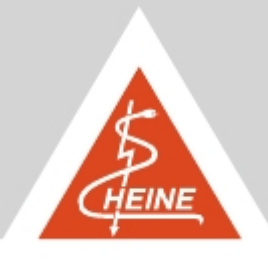

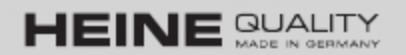

**4.** Настройка баланса белого должна быть выполнена только один раз. Для этого нажмите WB-кнопку и поверните колесико основного переключателя режимов, пока надпись "PRE" не появится на верхней панели управления.

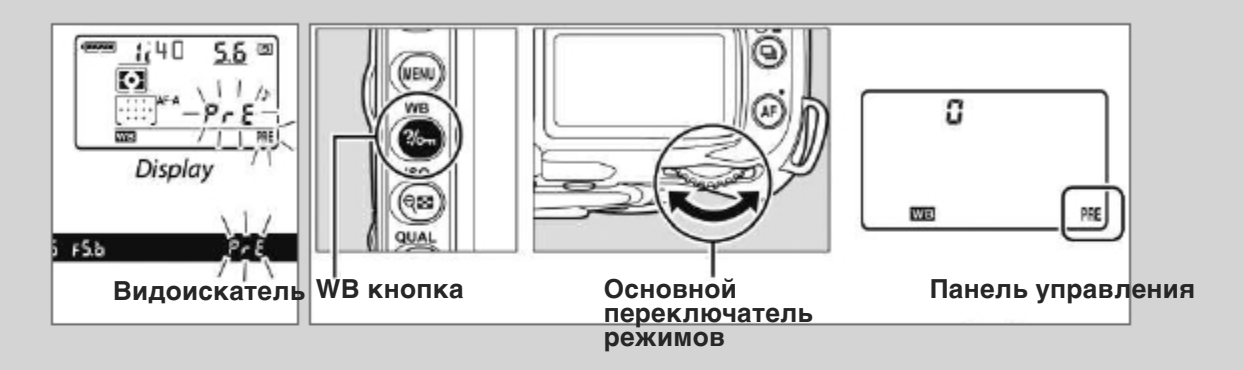

Поворачивайте WB кнопку, пока не замигает надпись "PRE".<br>Пожалуйста, направьте камеру с подключенной головкой DELTA 20 (включенной) на белый или нейтрально-серый<br>как бумага объект и нажмите на кнопку спуска затвора. На

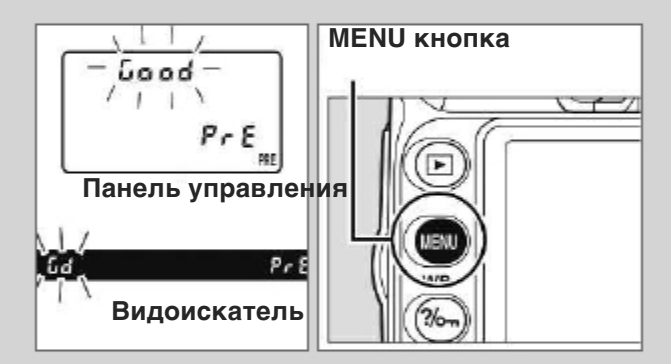

Инструкцию к балансу белого цвета изображения можно найти в меню. Для использования уже проведенного баланса белого<br>пожалуйста, также используйте меню.

Пожалуйста, выберите изображение баланса белого в меню. Мы рекомендуем назвать сделанное изображение баланса белого в соответствии с названием HEINE DELTA 20®.

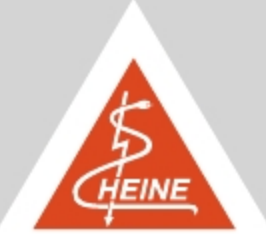

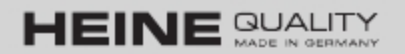

### **Пример: EOS 550D**

(изображения© Canon)

**1.** Пожалуйста, поверните переключатель режимов в положение Tv.

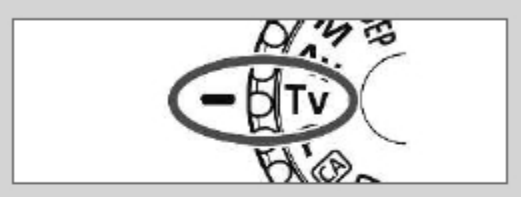

**2.** Установите ISO чувствительность на 400 . Для этого нажмите ISO-кнопку и настройте значение на дисплее.

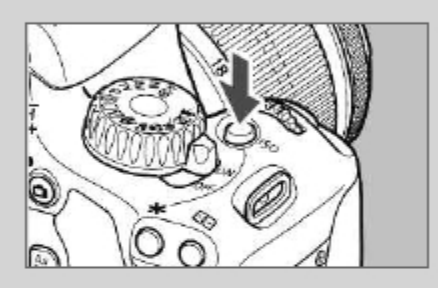

**3.** Установите время выдержки на 1/40 с, нажав кнопку меню до появления следующего меню:

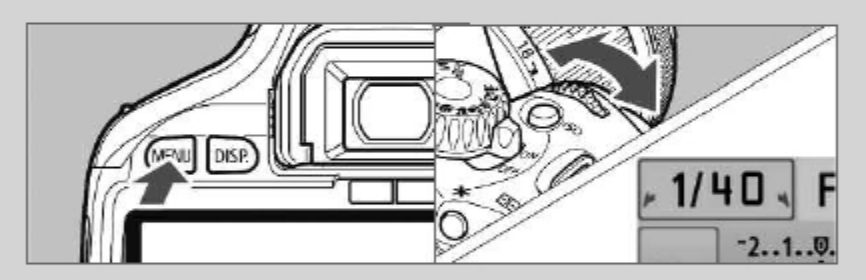

Значение устанавливается поворотом главного переключателя управления (в передней части)

**4.** Настройка баланса белого должна быть выполнена только один раз. Для этого нажмите кнопку меню до появления следующего меню на экране:

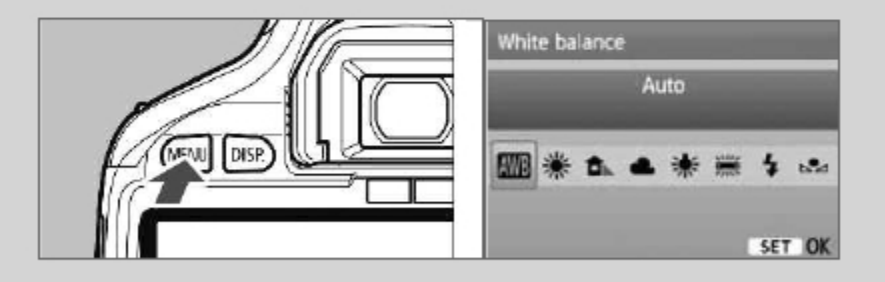

Нажмите WB кнопку, выберите пользовательский баланс белого на дисплее и подтвердите, нажав кнопку "set" .

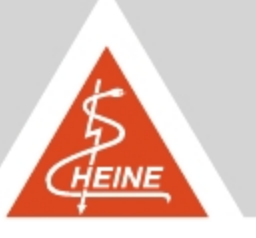

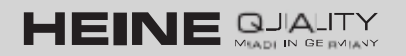

Направьте камеру с подключенной головкой DELTA 20 (включенной) на белый или нейтрально-серый как бумага объект и нажмите на кнопку спуска затвора.

Для акцептирования изображения баланса белого, пожалуйста нажмите кнопку-меню, пока на дисплее не появится следующий экран

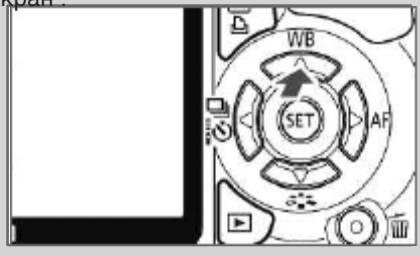

Пожалуйста, выберите пользовательский баланс белого( WB) кнопкой set и подтвердите выбранное изображение кнопкой set<br>Мы рекомендуем назвать сделанное изображение баланса белого в соответствии с названием HEINE DELTA 20®.

## **Настройки камеры для Olympus SLR-адаптера**

- **- ISO: 400**
- **- Программа: S**
- **- Выдержка: 1/40 с.**
- **- Баланс белого: вручную**

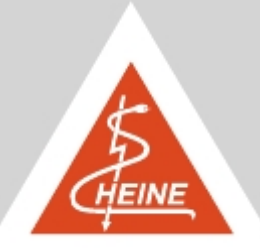

6

# **Список названий камер Canon**

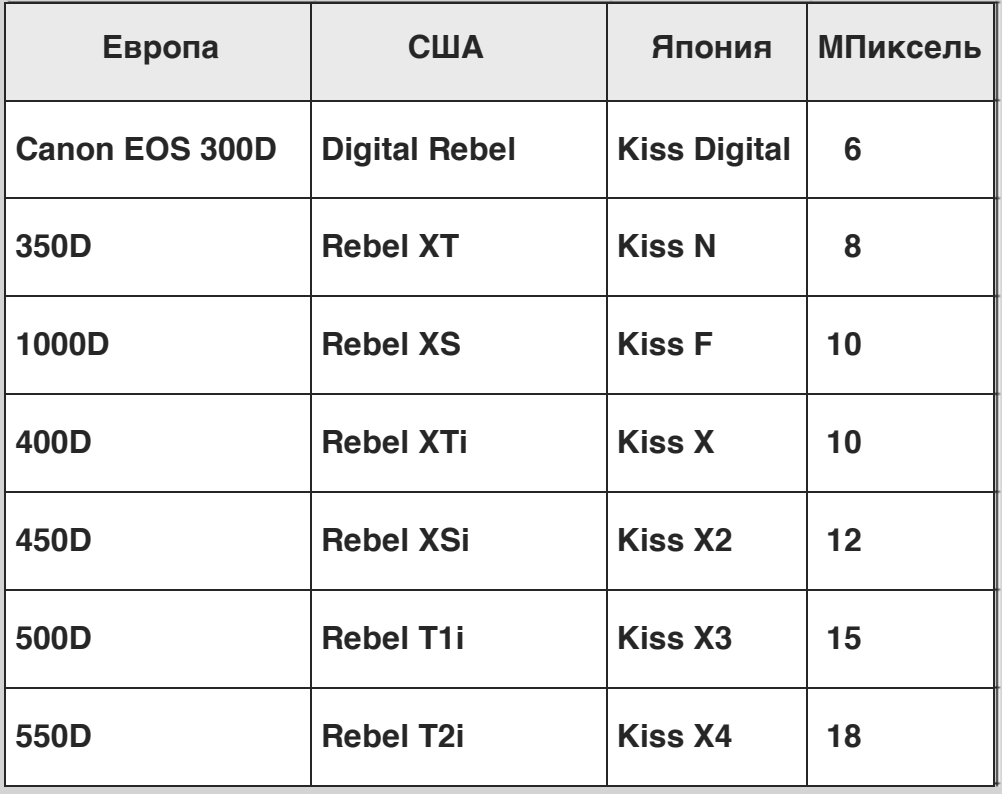

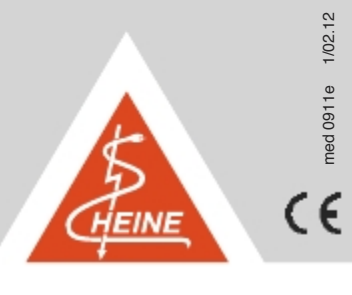

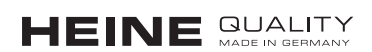

## 127 238, . Дмитровское ш. 85  $\therefore$  (495) 902-59-26  $\therefore$  (495) 518-55-99 http://heine-med.ru/ info@heine-med.ru

и вы можете быть уверены в их высоком качестве и надежности. В их высоком качестве и надежности. В их высоком к

На нашем сайте Вы можете выбрать медицинские инструменты марки HEINE,

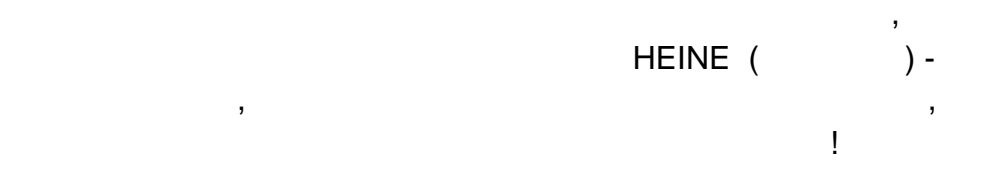

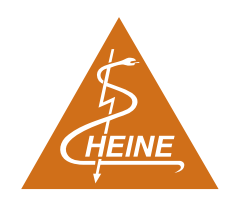